前期学力調査の入力について

富山県小学校教育研究会事務局

ダウンロードしていただいた各学年の入力ファイルの画面が、一部スクロールしない場 合があります。

その際は、以下の手順をお願いします。

① エクセルファイル、左上のバナーにある「表示」を開いてください。

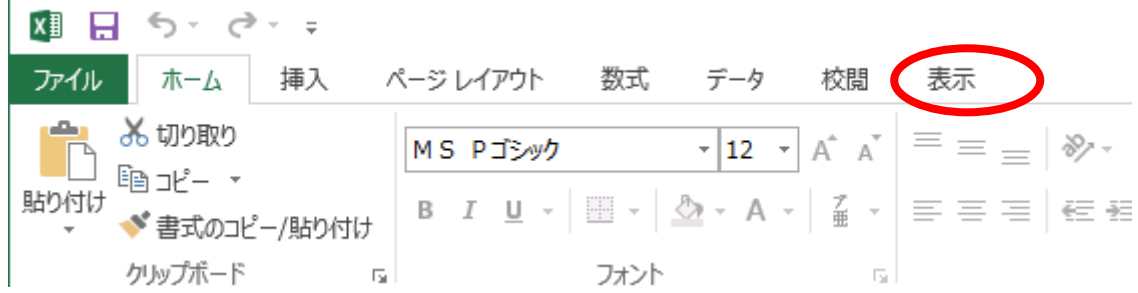

② 「ウィンドウ枠の固定」をクリックしてください。

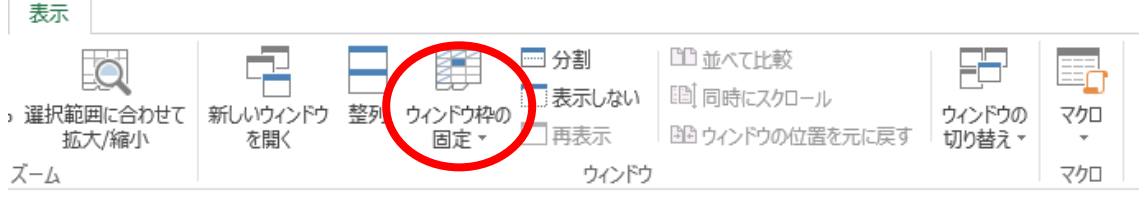

③ 「ウィンドウ枠固定の解除」をクリックしてください。

上記の手順でもスクロールしない場合は、富山県小学校教育研究会事務局までご連絡く ださい。

> 富山県小学校教育研究会事務局 富山市千歳町 1-5-1 TEL 076-432-9093 FAX  $076 - 432 - 9183$